## **PS双图教程 无需天猫授权。**

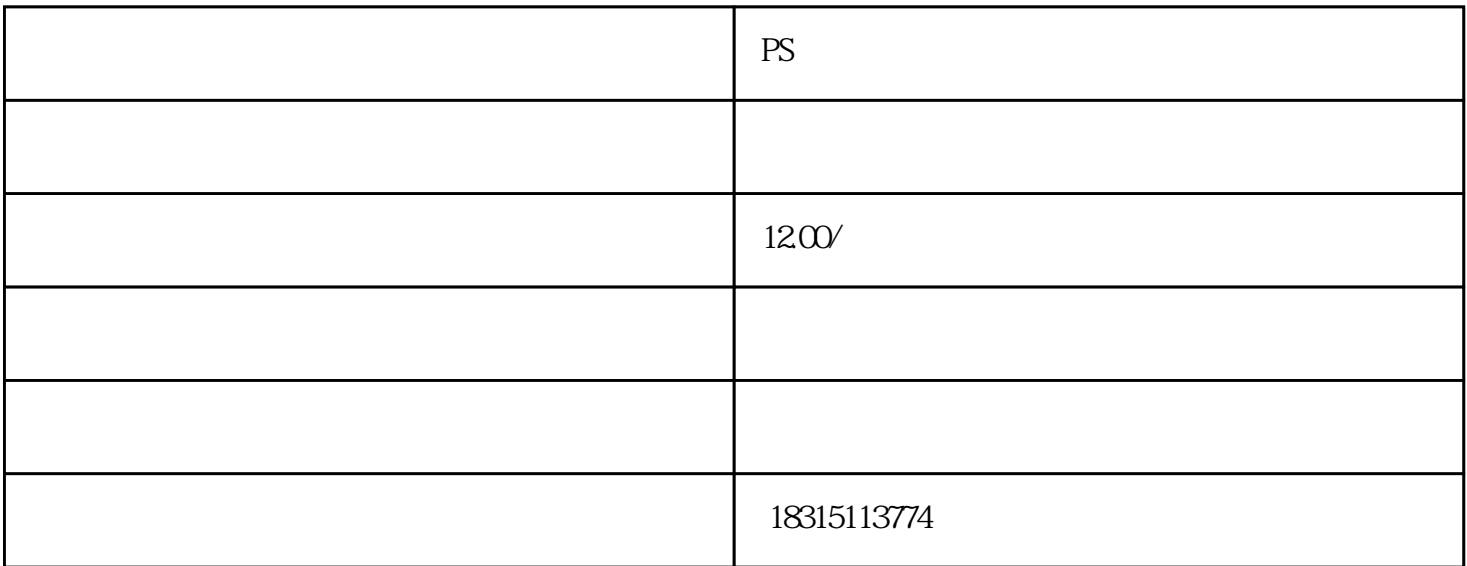

PS

Photoshop

Photoshop "a "-"

在完成叠加后,你可以使用"滤镜"和"调整图像"等功能来进一步调整两张图片的整体效果和色彩。

Photoshop